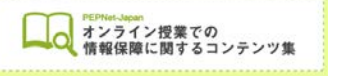

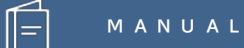

## **Zoom ブレークアウトセッションを 利用した遠隔情報保障 ― 手話通訳 ―**

**日本聴覚障害学生高等教育支援ネットワーク PEPNet-Japan**

# もくじ

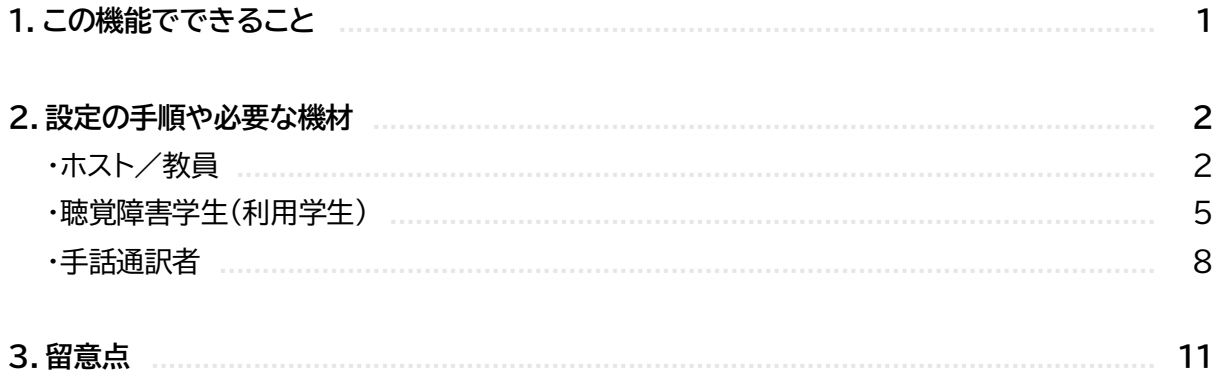

 $\hat{\mathbb{E}}$ 

## **1.この機能でできること**

Zoom のブレークアウトセッションとは、メインルームとは別に作ることができる、いわば別室のグ ループのことです。ブレークアウトセッションでのやりとり(映像や音声、チャット)はメインルームには 入りません。

特に Zoom を使った遠隔情報保障においては、ブレークアウトセッションを利用すると、授業と情 報保障用の通信を 1 つのシステムで完結することができ、聴覚障害学生と情報保障間のやりとりも 容易になります。

もちろん、わざわざブレークアウトセッションを使わなくても手話通訳を行うことはできますが、選 択肢の 1 つとしてご紹介します。

なお、ブレークアウトセッションを 設定できるのはホストのみになりま すので注意してください(共同ホスト では設定できません)。

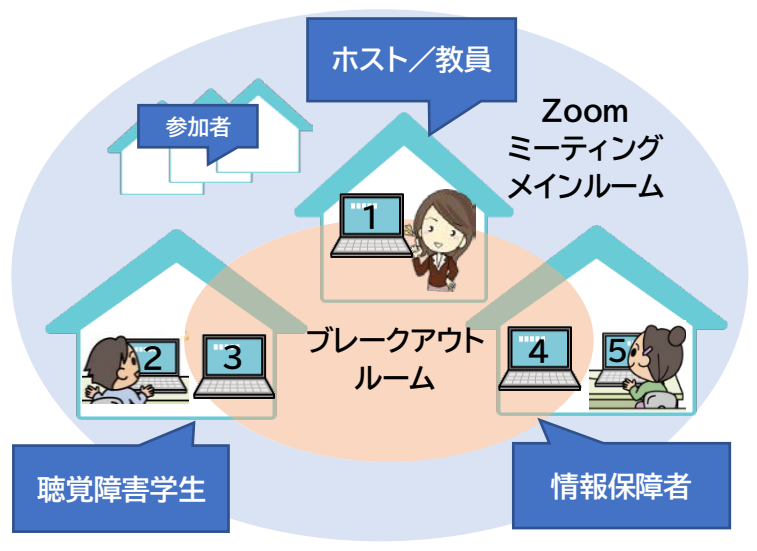

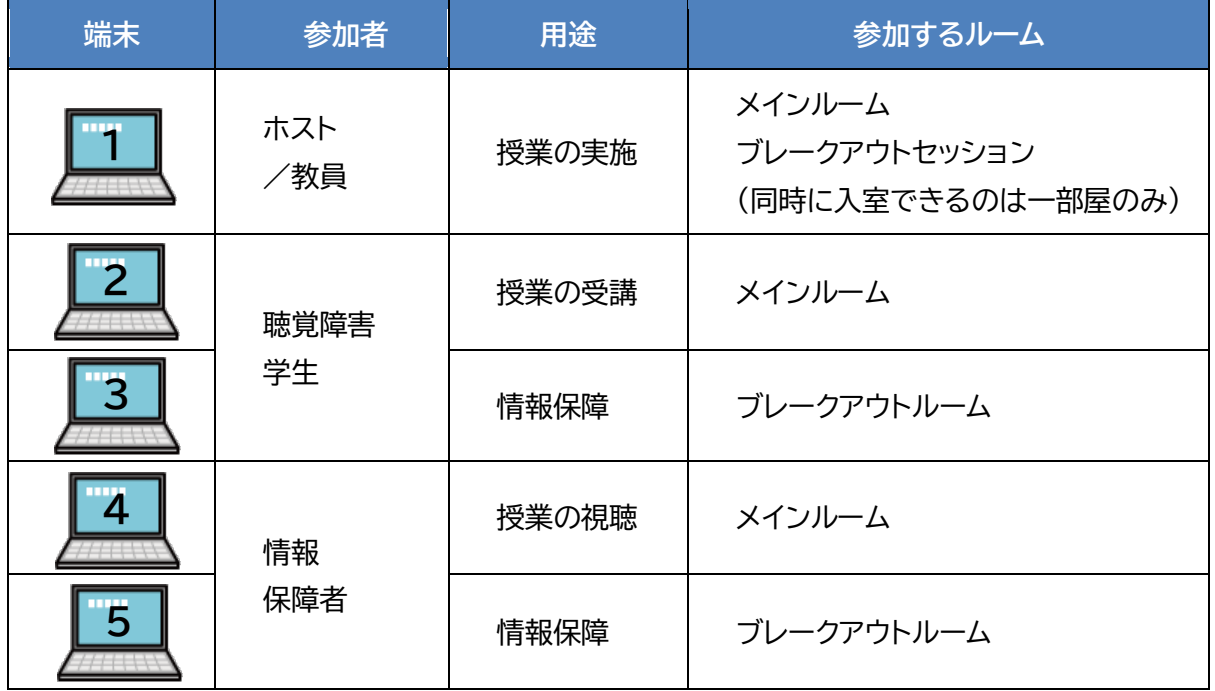

 $\left( \bigcap \right)$ 

### **2.設定の手順や必要な機材**

**【ホスト/教員】**

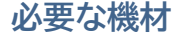

・ 授業発信用のパソコン、タブレット等

・ ヘッドセット等

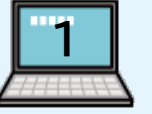

手話通訳者が聞きながら通訳するためには、できるだけ発話者の音声がクリアに聞こえ ることが大切です。このため、パソコン付属のマイクではなく、ヘッドセット等を使用を推奨 します。

①以下が全員入室していることを確認します。

- ・ ホスト/教員(自分)
- ・ 聴覚障害学生(授業用)
- ・ 聴覚障害学生(ブレークアウト用)
- ・ 情報保障者(授業用)
- ・ 情報保障者(ブレークアウト用)

※情報保障者は通常複数名います。

聴覚障害学生や支援者は、2 つずつログインすることになりますので、「山田(授業用)」 「山田(ブレークアウト)」のように、どちらをブレークアウトに送ればよいかわかるように名 前をつけてもらうとよいでしょう。

②画面下のメニューで、「ブレークアウトセッション」をクリック。

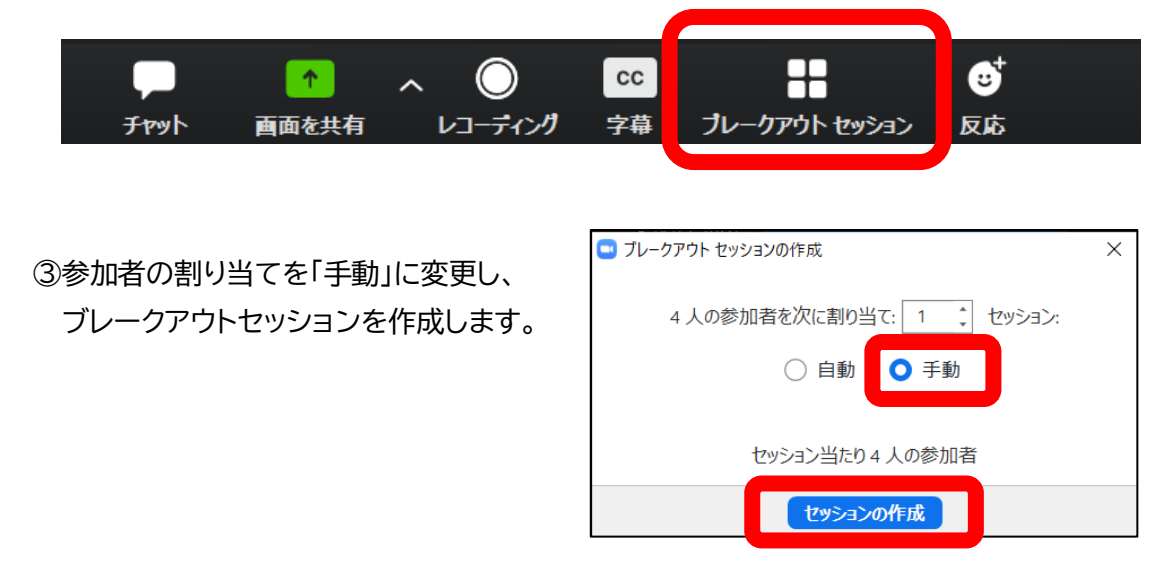

 $(2)$ 

 $\blacksquare$  $\overline{\phantom{a}}$ 

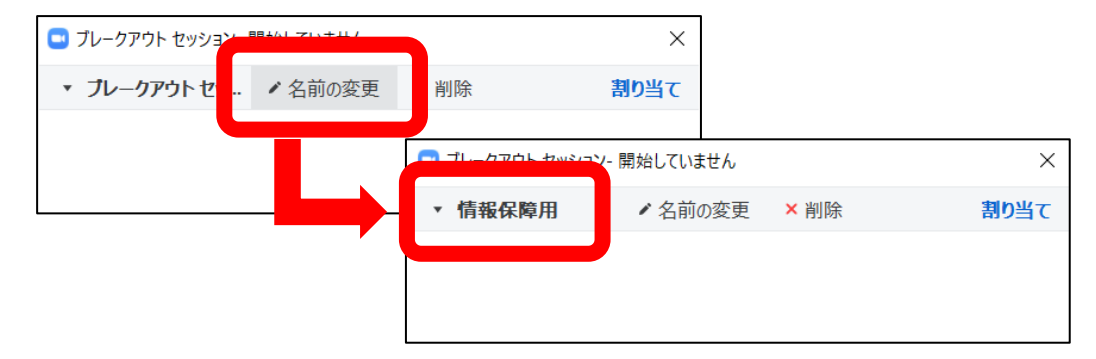

⑤「割り当て」をクリックし、ブレークアウトする参加者を選択し、全てのセッションを開始します。

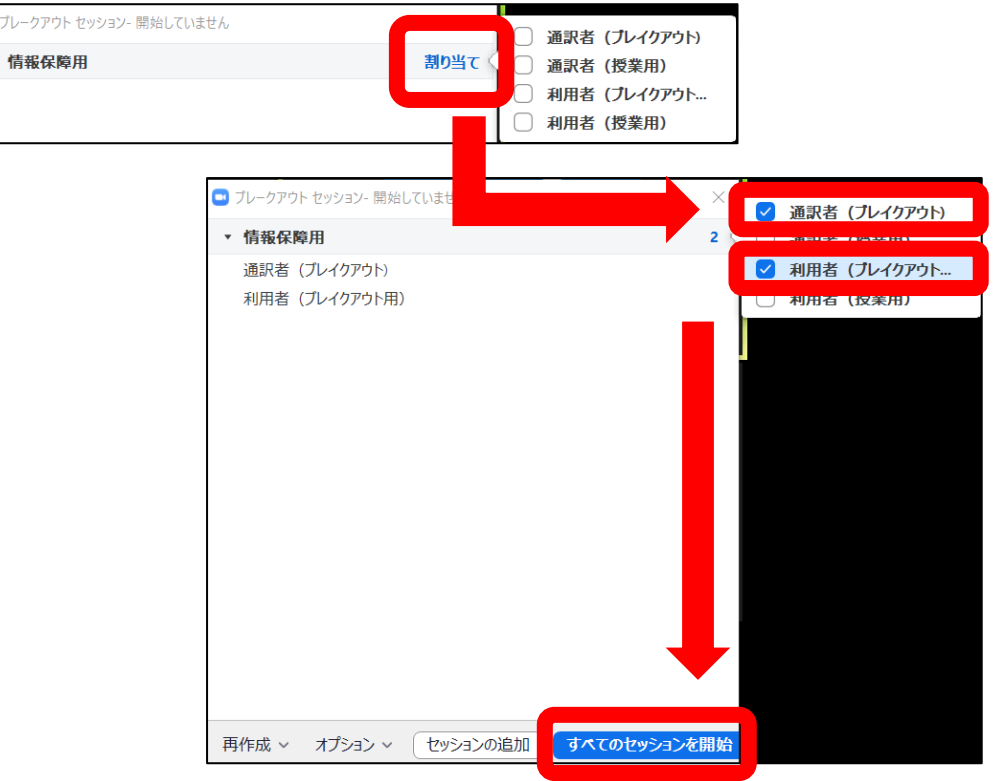

 $\binom{3}{}$ 

この画面が出たら、ブレークアウトセッション の設定は完了です。

ホストはブレークアウトセッション横の「参 加」をクリックすれば、メインルーム(授業を 行う部屋)とブレークアウトセッションを行き 来できます。

ただし、同時に両方のルームに参加するこ とはできません。

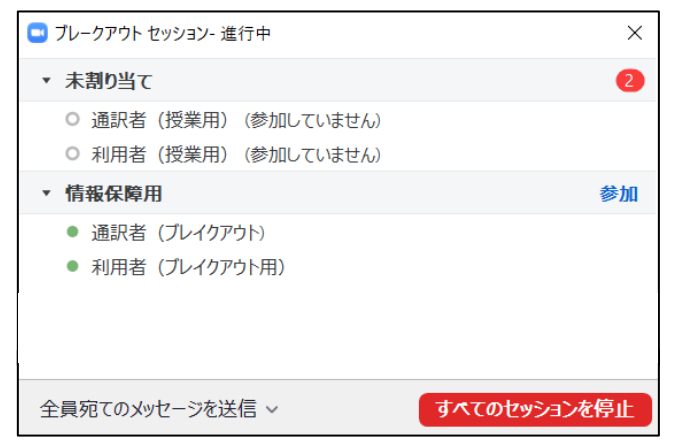

無事両方のルームの設定が完了しました。

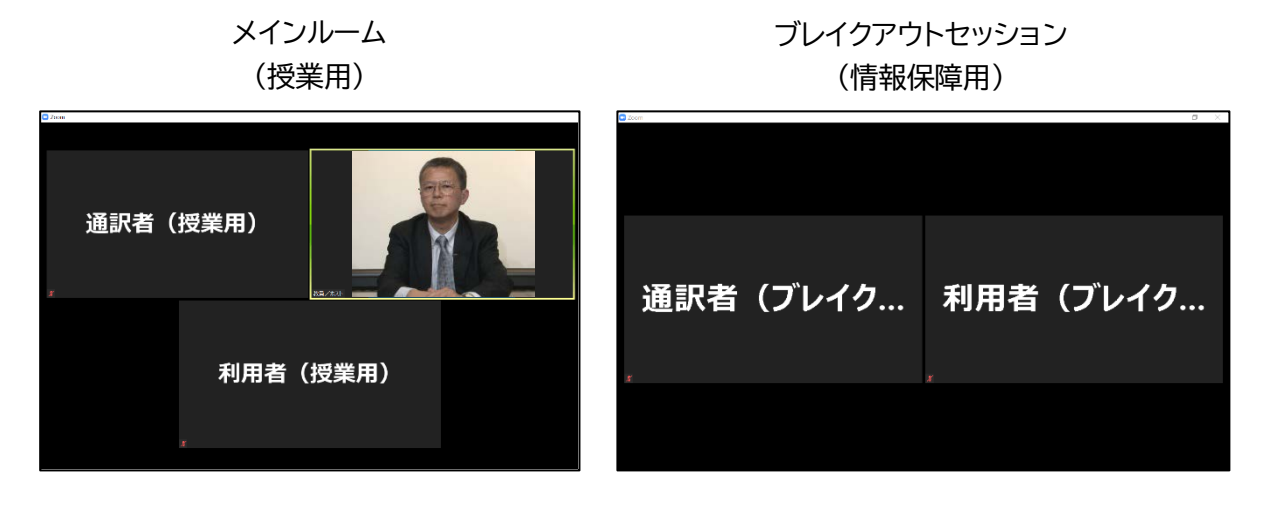

ブレークアウトセッションの設定ができるのは、ホストのみです。共同ホストも、ブレークア ウトセッションの設定はできませんので注意しましょう。

ただし、共同ホストは、メインルームとブレークアウトルームを行き来することができます。 必要に応じて、共同ホストがブレークアウトルームの情報保障の様子をモニタリングし、ト ラブルが起きたときに対応できる体制にしておくと安心です。

共同ホストの設置が難しい場合でも、情報保障のトラブル時はメインルームのチャット等 でやりとりするなど、あらかじめ聴覚障害学生、通訳者との連絡手段を 確認しておきましょう。

**〈授業前に行っておくこと〉**

- ・ 手話通訳音声のテスト ※読み取り通訳が必要な場合 聴覚障害学生が手話で発言し、通訳者が読み取って声に変える「読み取り通訳」を行う場合は、き ちんと通訳者の声が聞こえるかどうか、ホストや他の参加者も協力してテストをしましょう。
- ・ ブレークアウトセッションの通訳の準備が終わっているかどうか確認してから、授業を開始してく ださい。

 $\left( 4\right)$ 

#### **【聴覚障害学生(利用者)】**

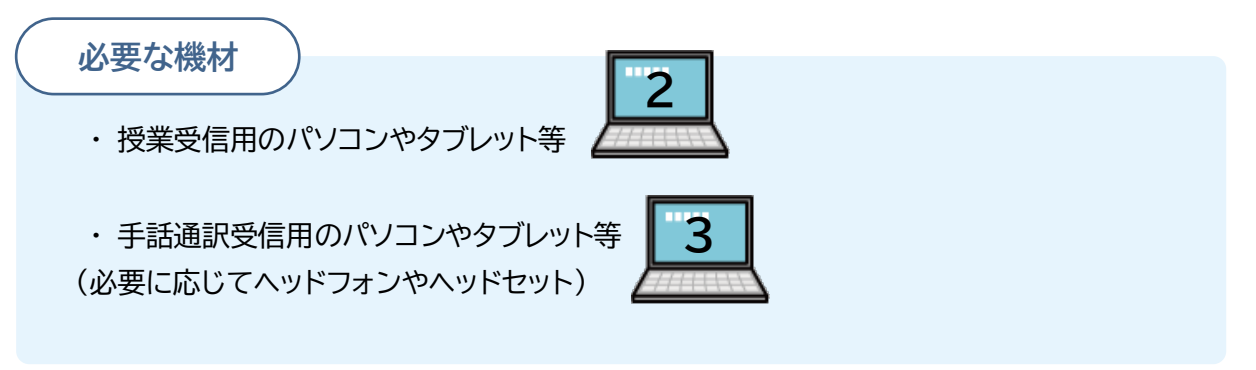

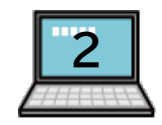

授業を受けるための端末です。パソコンが望ましいですが、タブレット、スマートフォン でもかまいません。Zoom のアプリをダウンロードしておきます。

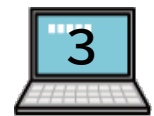

手話通訳を見るための端末です。手話が読めるサイズである必要があるため、パソコ ンやタブレットが望ましいです。Zoom のアプリをダウンロードしておきます。

#### **〈接続の手順〉**

①端末の準備

2 つの端末で、Zoom を それぞれ立ち上げます。

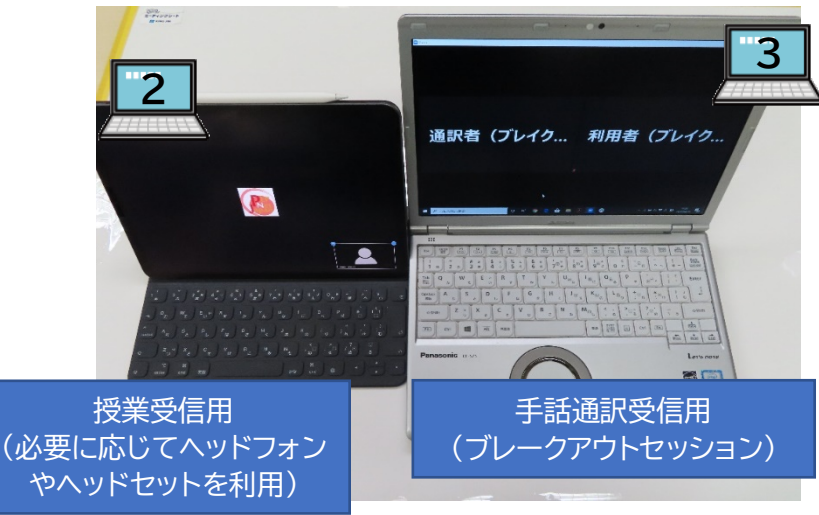

〈セッティング例〉

通常 Zoom は ID がなくても参加できます。もしホスト/教員が、ミーティングについて 「認証されているユーザーしかミーティングに参加できません」の設定を ON にしている場 合は、Zoom の ID を 2 つ準備し、それぞれの端末でログインしましょう。

 $(5)$ 

②ミーティングに参加するそれぞれの端末で、ミーティングに参加します。

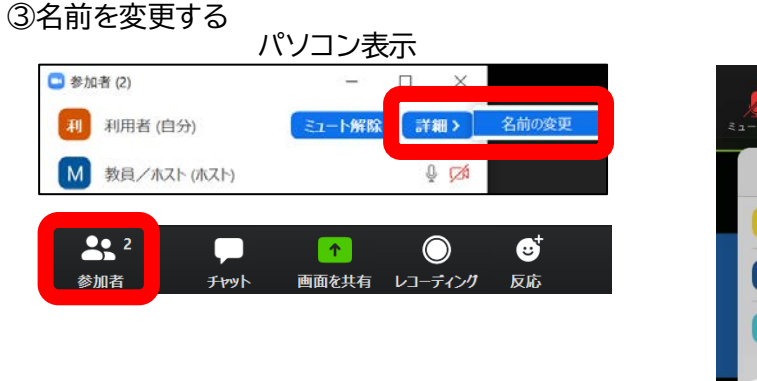

パソコンは画面下、タブレットは右上にある 「参加者」をクリックし、自分の名前を変更します。

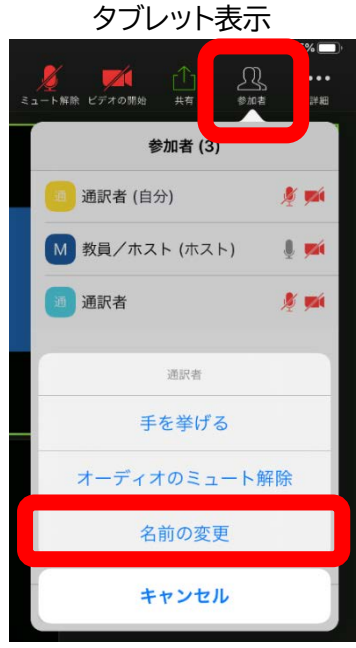

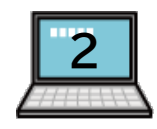

授業用 Zoom では「山田(授業用)」のように、本名+(授業用)とするのが おすすめです。

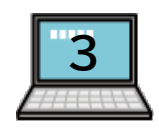

情報保障用 Zoom では「山田(ブレークアウト用)」のように、本名+(ブレークアウト用) とすると、ホスト/教員が判別しやすくなります。

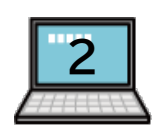

④授業用 Zoom で、授業の様子が見られることを確認します。

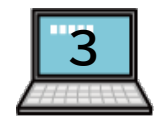

⑤ホスト/教員が、「利用者(ブレークアウト用)」を、ブレークアウトセッションに招待す るのを待ちます。

 $\left(\begin{matrix}6\end{matrix}\right)$ 

⑥招待されたら「参加」をクリックします。

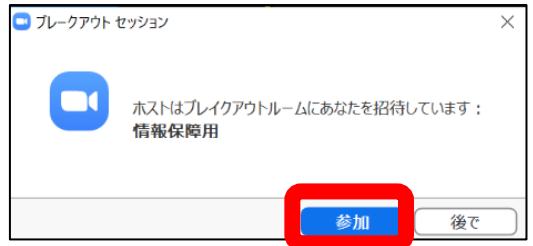

#### これで両方の参加が完了しました。

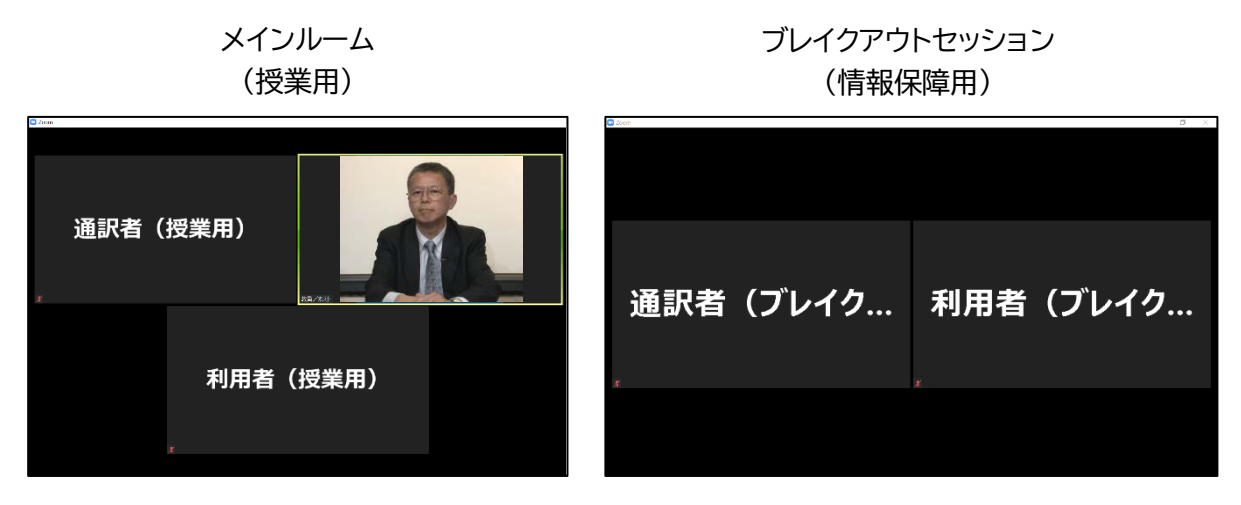

**〈授業前に行っておくこと〉**

- ・ 手話通訳音声のテスト ※読み取り通訳が必要な場合 聴覚障害学生が手話で発言し、通訳者が読み取って声に変える「読み取り通訳」を行う場合は、ス ムーズに実施できるかどうか、事前にホストや他の参加者の協力も得てテストをしましょう。
- ・ ブレークアウトセッションの通訳の準備が終わったら、聴覚障害学生からホスト/教員にチャット 等で声をかけましょう。

 $(7)$ 

#### **【手話通訳者】**

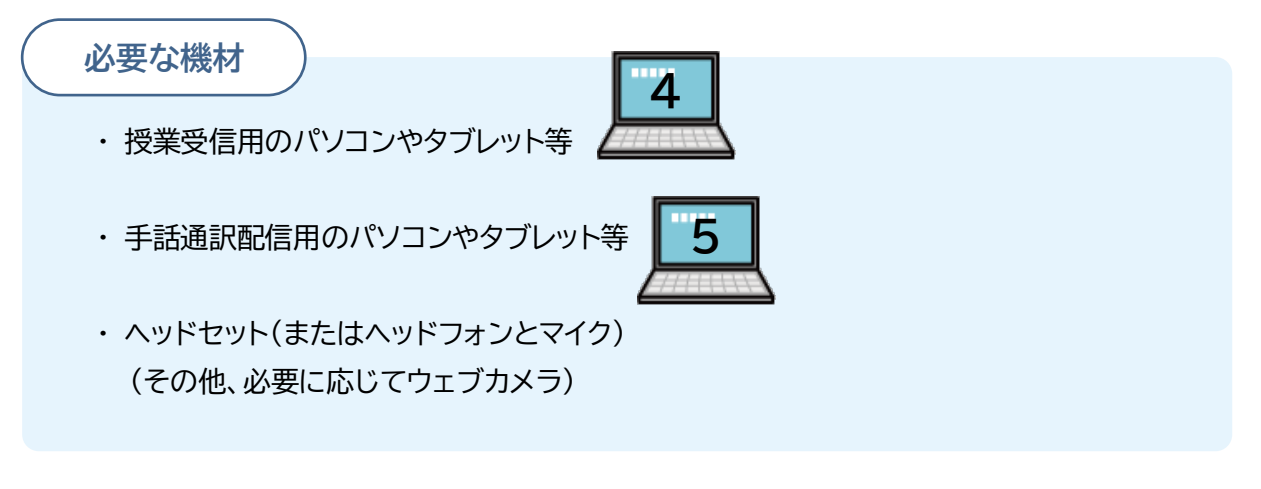

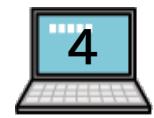

授業映像を視聴するための端末です。パソコンが望ましいですが、タブレット、スマート フォンでもかまいません。Zoom のアプリをダウンロードしておきます。

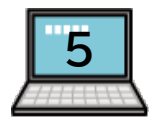

情報保障を実施するための端末です。このため、パソコンかタブレットが望ましいです。 Zoom のアプリをダウンロードしておきます。

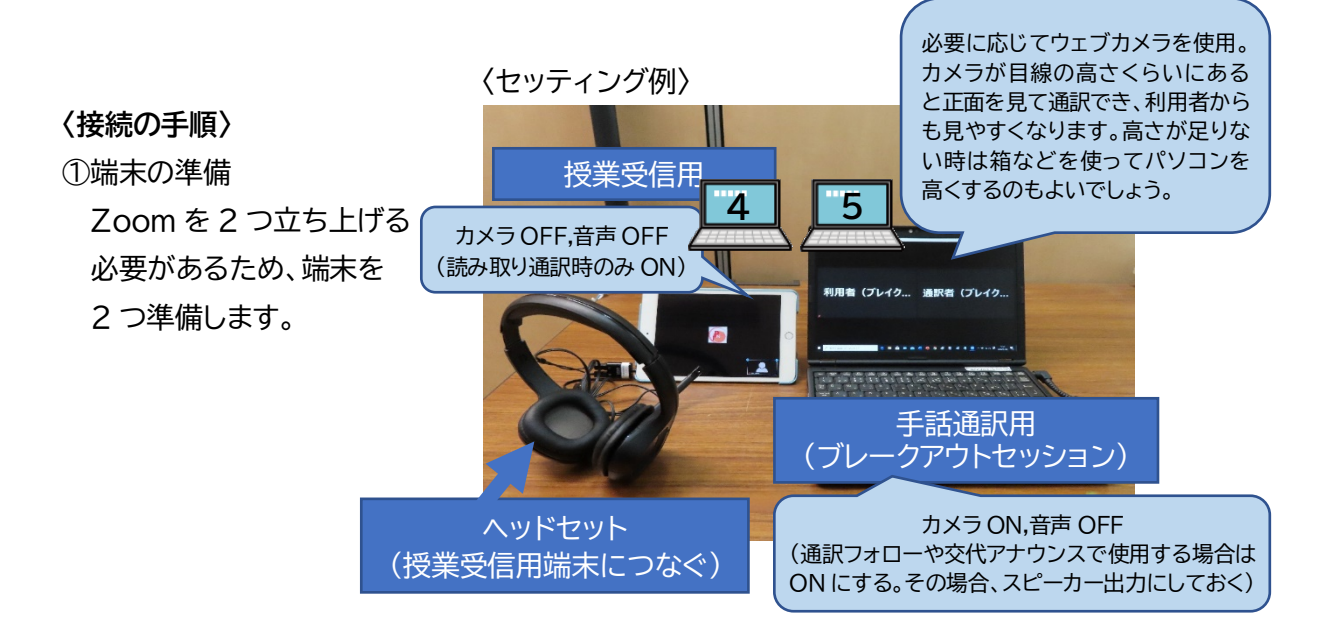

通常 Zoom は ID がなくても参加できます。もしホスト/教員が、ミーティングについて 「認証されているユーザーしかミーティングに参加できません」の設定を ON にしている場 合は、Zoom の ID を 2 つ準備し、それぞれの端末でログインしましょう。

 $(8)$ 

②ミーティングに参加するそれぞれの端末で、ミーティングに参加します。

#### ③名前を変更する

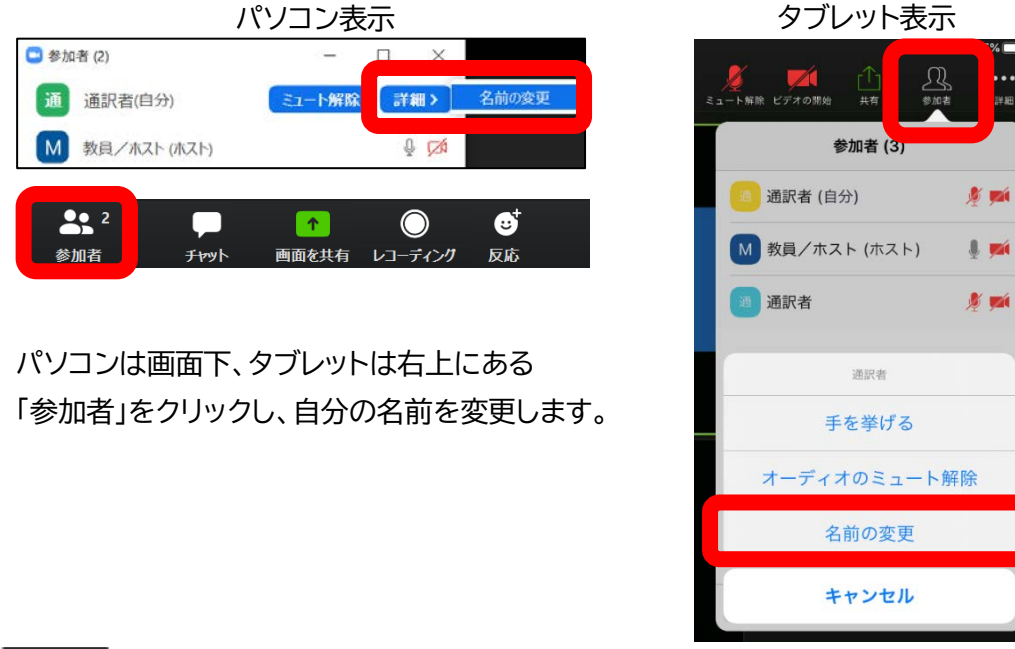

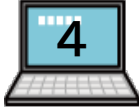

授業用 Zoom では、名前に(通訳者/授業用)と入れるのがおすすめです。

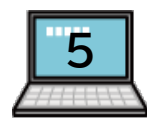

情報保障用 Zoom では、名前に(通訳者/ブレークアウト用)と入れると、 ホスト/教員が判別しやすくなります。

※本名を入れるかどうかは、あらかじめ相談して決めましょう。

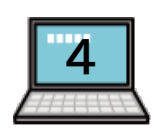

④授業用 Zoom で、授業を視聴できることを確認します。

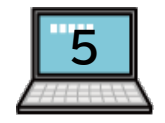

⑤ホスト/教員が、「(通訳者/ブレークアウト用)」を、ブレークアウトセッションに招待 するのを待ちます。

 $(9)$ 

⑥招待されたら「参加」をクリックします。

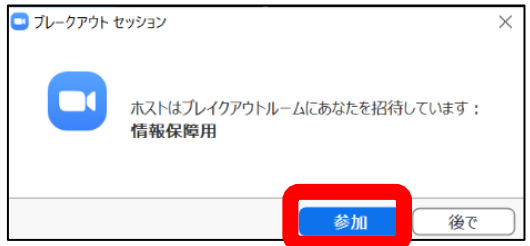

#### これで両方の参加が完了しました。

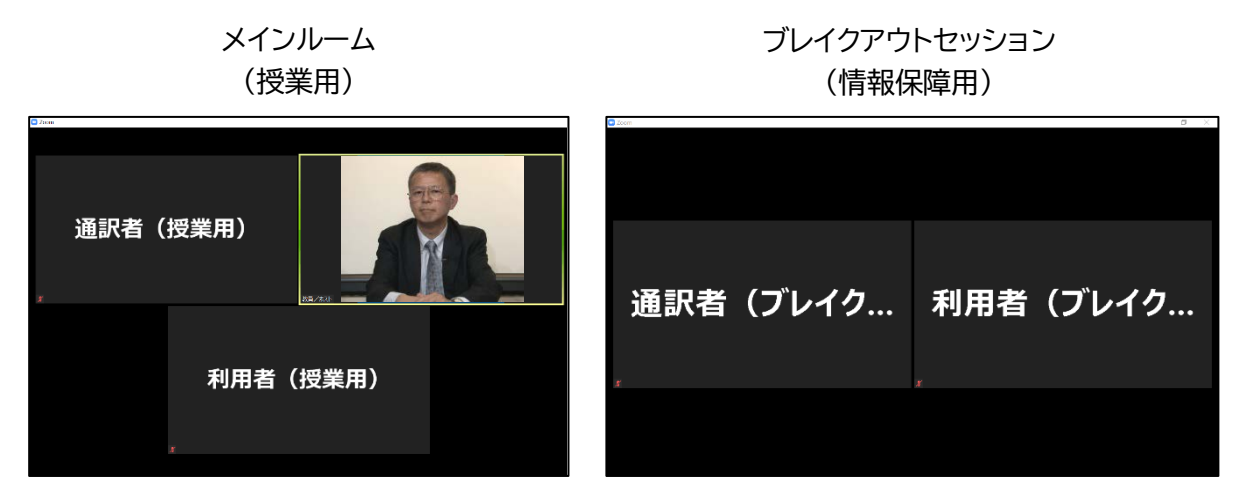

**〈授業前に行っておくこと〉**

・ 手話通訳映像のテスト

ブレークアウトセッションに入れたら、聴覚障害学生と通訳者で授業前に、予め見え方の確認を行 い、カメラ位置を決めましょう。

・ 手話通訳音声のテスト ※読み取り通訳が必要な場合 音声テストは、ホストや他の参加者に協力してもらって行う必要があります。音質保持のため、通 訳者はヘッドセット(またはヘッドフォンとマイク)を必ず使用しましょう。

#### **〈手話通訳の交代方法〉**

通訳者は交代方法をペアと予め決めておきます。

ブレークアウトセッション内の音声やチャットのやりとりはメインルームには入りませんので、そち らで音声やチャットを使うのも 1 つの方法です。その際は、予めブレークアウトセッション側の端末の 音声をスピーカーで出力できるようにしておき、音声 ON にして話します。通訳時のフォローにも使 えて便利です。

 $(10)$ 

※授業受信用の端末でヘッドセットを使っていることが前提です。

通訳をしていない間は、映像は OFF にし、交代する際に忘れずに ON にします。

交代の際は、ろう者にもわかるように「代わる」等の手話を表出します。

## **3.留意点**

#### **【通訳時のトラブルの対応】**

ブレークアウトセッション内の様子はメインルームでは見られないため、情報保障のトラブル時がホ ストや教員に伝わりにくい状況が起こります。そのため、教員/ホストと、あらかじめ通訳トラブル時 の聴覚障害学生、通訳者との連絡手段を確認しておけると安心です。例えば、メインルームのチャット を使うと、授業全体に知らせることができてよいでしょう。

聴覚障害学生と通訳者だけのやりとり(通訳の見え方などについて)には、ブレークアウトセッショ ン内のチャットを使うと、他の学生から見られることはありません。

#### **【聴覚障害学生が発言する時の方法】**

音声での発言が必要な授業の場合、聴覚障害学生がどのような方法で発言するか(自身の音声、 チャット、通訳者に手話を読み取ってもらう等)、授業教員、聴覚障害学生、通訳者で確認しておきま しょう。

 $(1)$ 

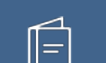

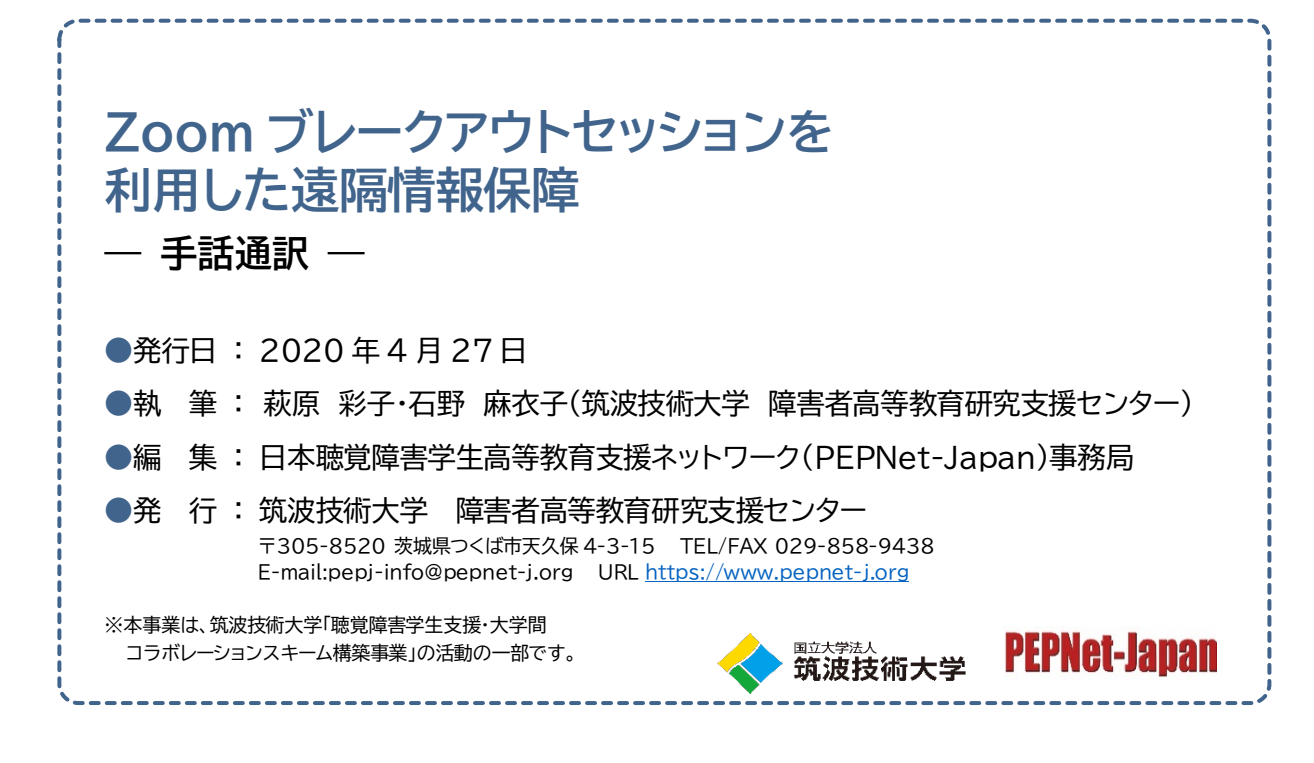

 $(12)$